Patsy Baudoin [patsy@mit.edu](mailto:patsy@mit.edu) Ext. 3-4979

## **MIT Libraries Basics**

- **Go to the Information Navigator to watch online video tutorials for an introduction to using the MIT Libraries <http://libguides.mit.edu/infonav>**
- **Key tools for library research are on the MIT Libraries home page [http://libraries.mit.edu](http://libraries.mit.edu/)**

**At the top right-hand corner of the home page [\(http://libraries.mit.edu\)](http://libraries.mit.edu/) click on**

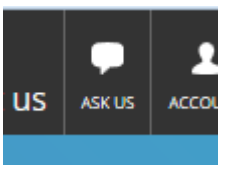

**to reach a librarian via live chat or email.**

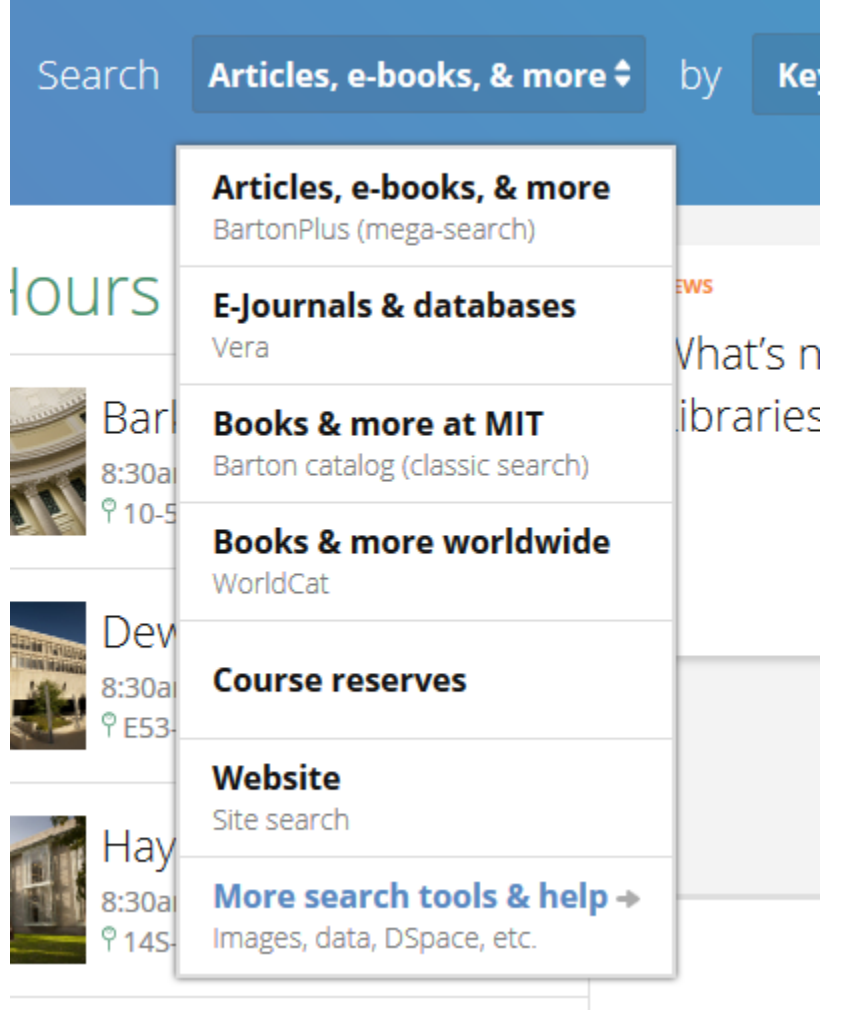

#### **Worldcat**

- A "union catalog"—a database of millions of library records from thousands of libraries
- Closest thing to a search of *all* existing library materials (e.g., all print books, all print newspaper titles)
- Key tool to find material held outside MIT; use Worldcat to borrow items from other libraries

### **Vera (E-journals & databases)**

- Gateway to MIT Libraries e-journals and online databases (NOT individual articles)
- Type in the title of the journal or database you want to open. Note that it takes you *to* the database, but doesn't search *in* the database! For example, use Vera to get to the online *New York Times, Journal of American History,* JSTOR, or Web of Science, ACM Digital Library, IEEExplore, and then open them to find articles in them.

#### **Research Guides & Experts**

- Provides lists of databases by subject and links to other research guides and the names of the specialized librarians who know about them
- Use this if you don't know exactly what you need and just want to see what's offered by MIT Libraries
- Note: there's another "AskUs" button here.

# Research guides & experts

Specialized guides for every research interest.

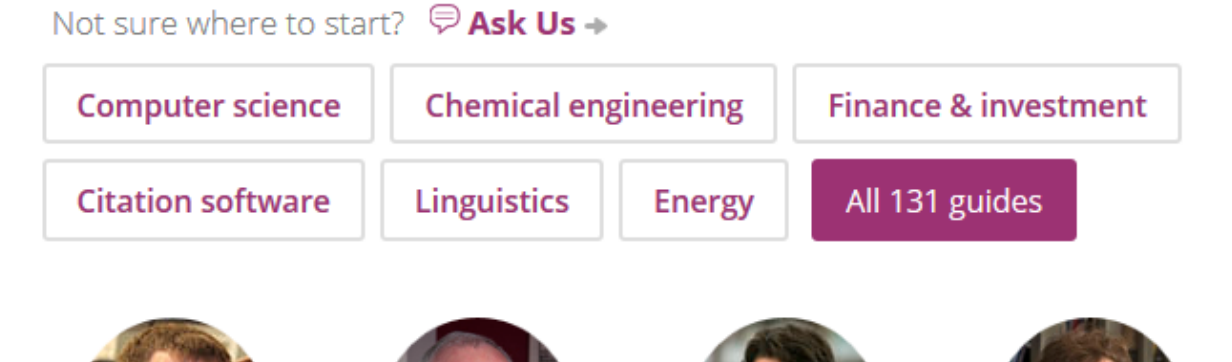